## EVOLVE2 30

# User manual

GN Making Life Sound Better

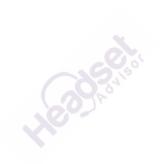

 $\ensuremath{\mathbb{C}}$  2021 GN Audio A/S. All rights reserved. Jabra  $\ensuremath{^{\otimes}}$  is a trademark of GN Audio A/S.

Made in China MODEL: HSC140

| 1. | Welcome4                                                            |
|----|---------------------------------------------------------------------|
| 2. | Jabra Evolve2 30 overview5<br>2.1 Included accessories              |
| 3. | How to connect                                                      |
| 4. | How to wear                                                         |
| 5. | What the LEDs mean 10                                               |
| 6. | How to use                                                          |
| 7. | Software and firmware 16<br>7.1 Jabra Direct<br>7.2 Update firmware |
| 8. | Support                                                             |

## 1. Welcome

Thank you for using the Jabra Evolve2 30. We hope you will enjoy it!

#### Jabra Evolve2 30 features

- 2-microphone call technology
- Designed for all-day comfort
- Built-in Busylight
- 28mm speaker for exceptional sound

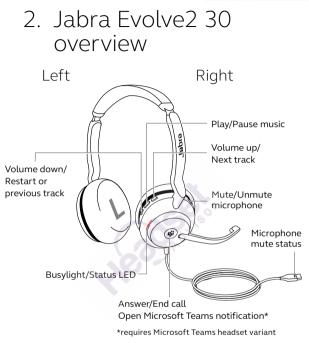

## 2.1 Included accessories

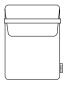

Carry pouch

## 3. How to connect

## 3.1 Connect to computer

Plug the Jabra Evolve2 30 into either a USB-A or USB-C port on your computer, depending on the USB variant of the headset.

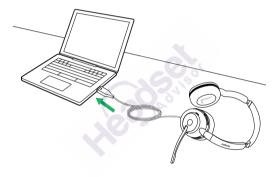

## 3.2 Connect to mobile devices

Plug the Jabra Evolve2 30 into a USB-C port on your mobile device. Not all USB-C devices or apps support an audio connection to the Jabra Evolve2 30.

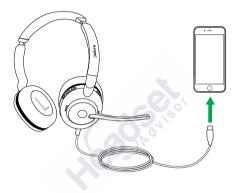

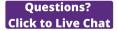

## 4. How to wear

## 4.1 Wearing styles

#### Mono variant

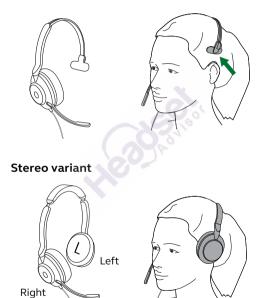

## 4.2 Adjusting the headset

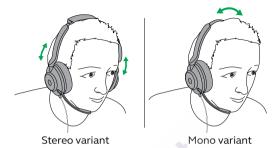

While wearing the headset, adjust the headband so that it fits your head comfortably.

When using the microphone, it should be positioned close to your mouth.

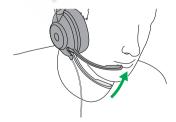

## 5. What the LEDs mean

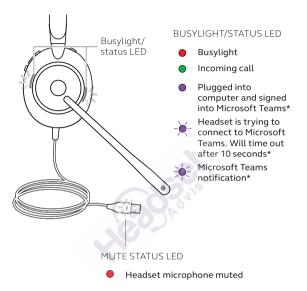

\*requires Microsoft Teams headset variant

## 6. How to use

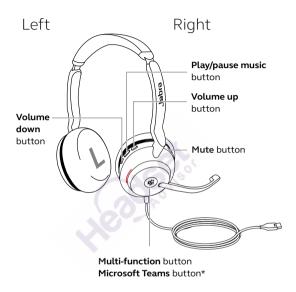

\*requires Microsoft Teams headset variant

## 6.1 Calls & music

| Right | Calls and music                                          |                                                                               |
|-------|----------------------------------------------------------|-------------------------------------------------------------------------------|
| H     | Answer call                                              | Press the <b>Multi-</b><br>function button                                    |
|       | End call                                                 | Press the <b>Multi-</b><br>function button                                    |
| Ŷ,    | Reject call                                              | Double-press the<br>Multi-function button                                     |
|       | Bring Microsoft<br>Teams to<br>foreground on<br>computer | Press the<br>Microsoft Teams<br>button* (when signed<br>into Microsoft Teams) |
|       | Join active<br>Microsoft Teams<br>meeting                | Press the<br>Microsoft Teams<br>button* (when signed<br>into Microsoft Teams) |
|       | View Microsoft<br>Teams missed calls<br>and voicemails   | Press the<br>Microsoft Teams<br>button* (when signed<br>into Microsoft Teams) |
|       | Play/pause music                                         | Press the <b>Play/pause</b><br>music button                                   |

|            | Raise volume              | Press the <b>Volume up</b><br>button                                                                                                    |
|------------|---------------------------|----------------------------------------------------------------------------------------------------|
| <u> </u>   | Next track                | Press and hold (1 sec)<br>the <b>Volume up</b> button                                                                                   |
| . <u>M</u> | Lower volume              | Press the <b>Volume</b><br>down button                                                                                                  |
| R          | Restart track             | Press and hold (1 sec)<br>the <b>Volume down</b><br>button to restart the<br>current track.                                             |
| II         |                           | Press and hold twice to play the previous track.                                                                                        |
| Ŗ          | Busylight on/off          | Press the <b>Volume up</b><br>and <b>Volume down</b><br>buttons at the same<br>time                                                     |
|            | Mute/unmute<br>microphone | Press the <b>Mute</b> button,<br>when on a call.<br>Alternatively, move the<br>microphone boom-arm<br>up to mute, or down to<br>unmute. |

## 6.2 Sidetone

Sidetone enables you to better hear your own voice when you are on a call.

Sidetone settings can be configured using Jabra Direct.

## 6.3 Voice guidance

Voice guidance are announcements that will guide you through set up, or will give you headset status updates (e.g. mute status).

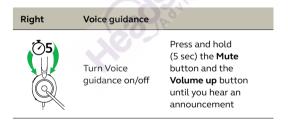

Alternatively, use Jabra Direct to turn Voice guidance on or off.

## 6.4 Multiple call handling

The headset can accept and handle multiple calls at the same time.

| Right | Multiple call handling                                  |                                                      |
|-------|---------------------------------------------------------|------------------------------------------------------|
|       | End current call and answer incoming call               | Press the <b>Multi-</b><br>function button           |
| М     | Put current call on<br>hold and answer<br>incoming call | Hold (2 secs) the<br><b>Multi-function</b><br>button |
|       | Switch between held call and active call                | Hold (2 secs) the<br>Multi-function<br>button        |
| Ŷ.    | Activate Cortana                                        | Hold (2 secs) the<br>Microsoft Teams<br>button*      |
|       | Reject incoming call,<br>when on a call                 | Double-press the<br><b>Multi-function</b><br>button  |

\*requires Microsoft Teams headset variant

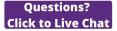

# 7. Software and firmware

## 7.1 Jabra Direct

Jabra Direct is computer software designed to support, manage and enable optimal functionality for Jabra devices.

Download the latest free version from jabra.com/direct

## 7.2 Update firmware

Firmware updates improve performance or add new functionality to Jabra devices.

- 1. Connect the Jabra Evolve2 30 to a computer.
- 2. Use Jabra Direct to check for the latest firmware updates.

## 8. Support

## 8.1 FAQ

View the FAQs on Jabra.com/help/evolve2-30.

## 8.2 How to care for your headset

- Always store the headset in the supplied pouch.
- Avoid storage at extreme temperatures (above 55°C/131°F or below -5°C/23°F).
- Do not expose the headset to rain or other liquids.

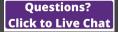

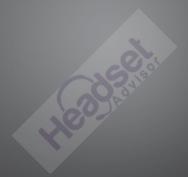

jabra.com/evolve2-30